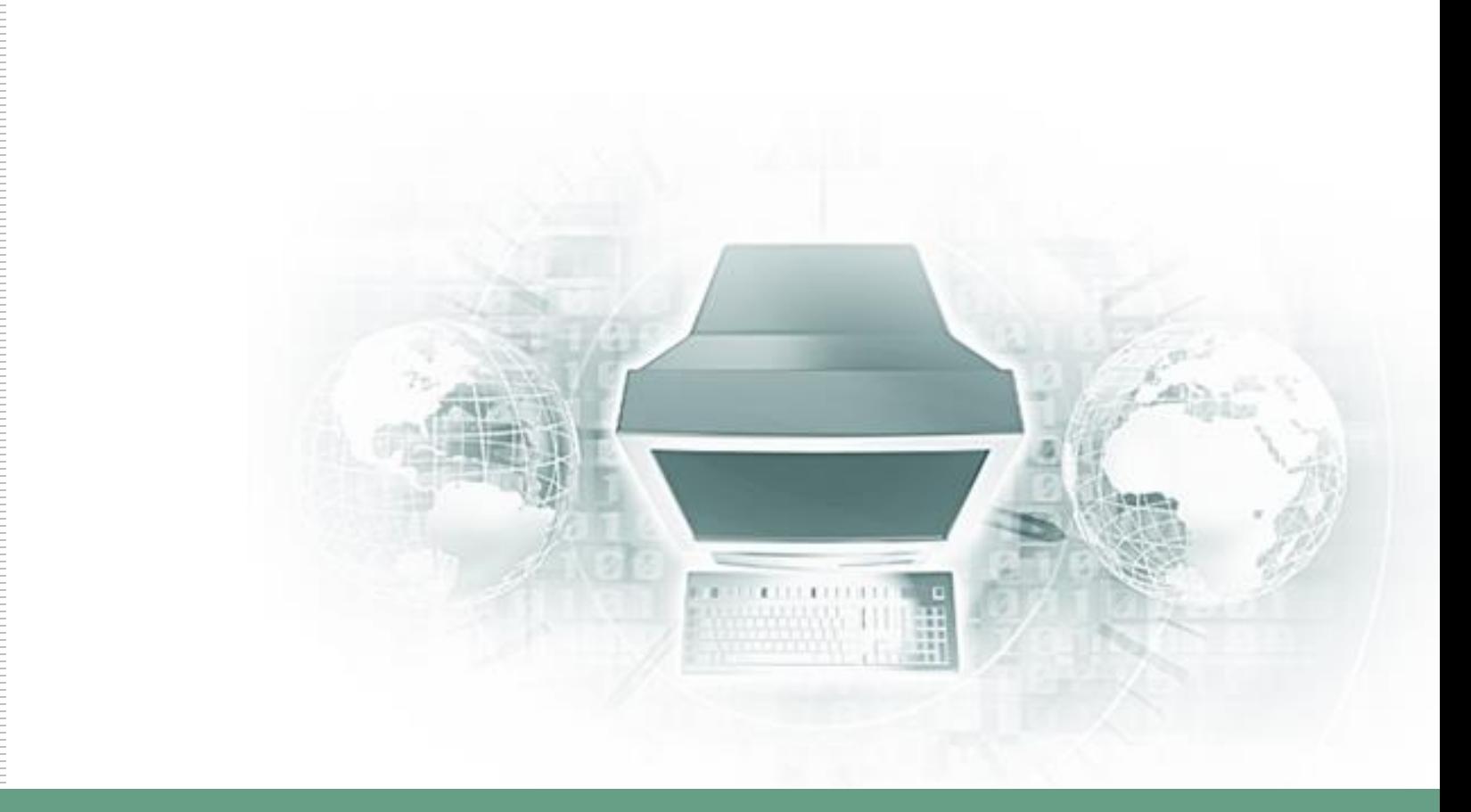

# 數位學習平台行動載具使用說明

uu.nou.edu.tw

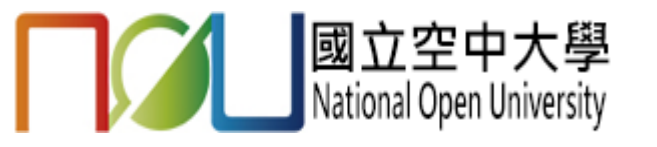

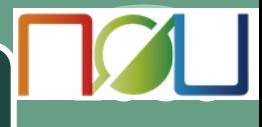

#### 於App Store或Play商店下載並安裝旭聯智慧大師

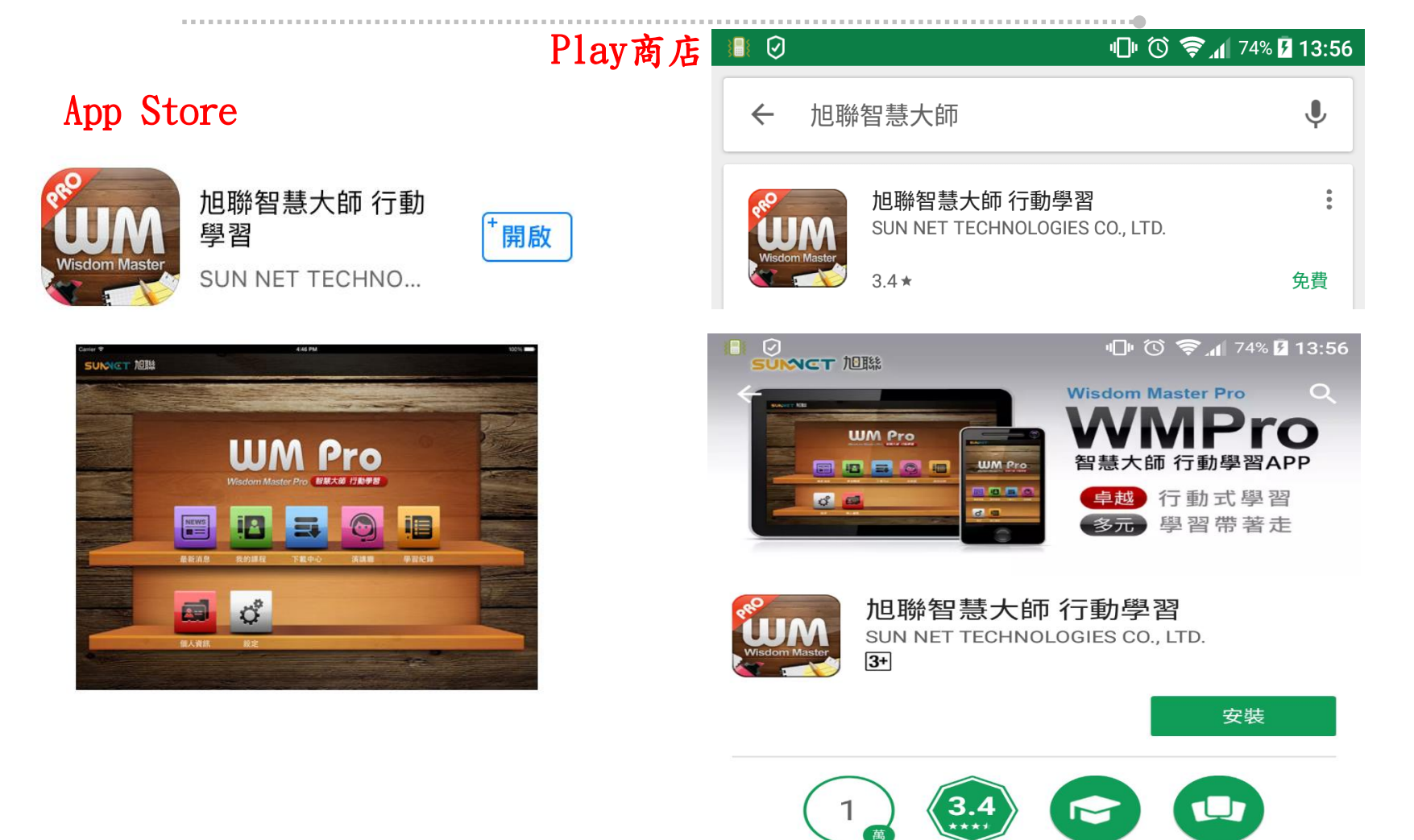

下載次數

 $263 -$ 

教育

類似內容

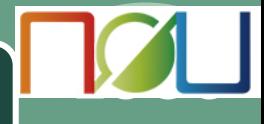

### 開啟旭聯智慧大師

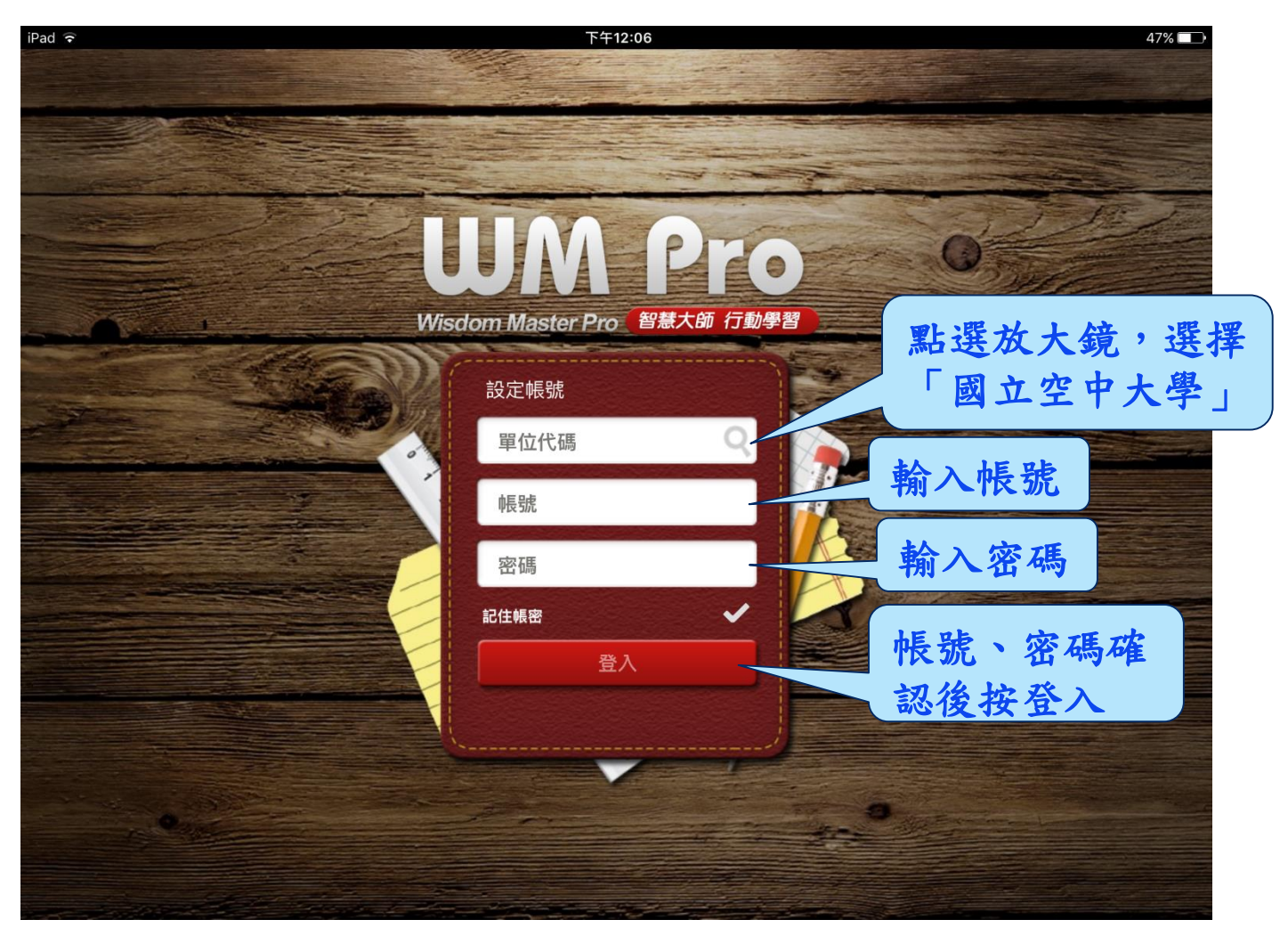

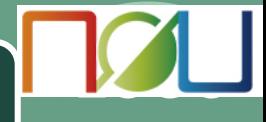

#### 登入後點選「我的課程」

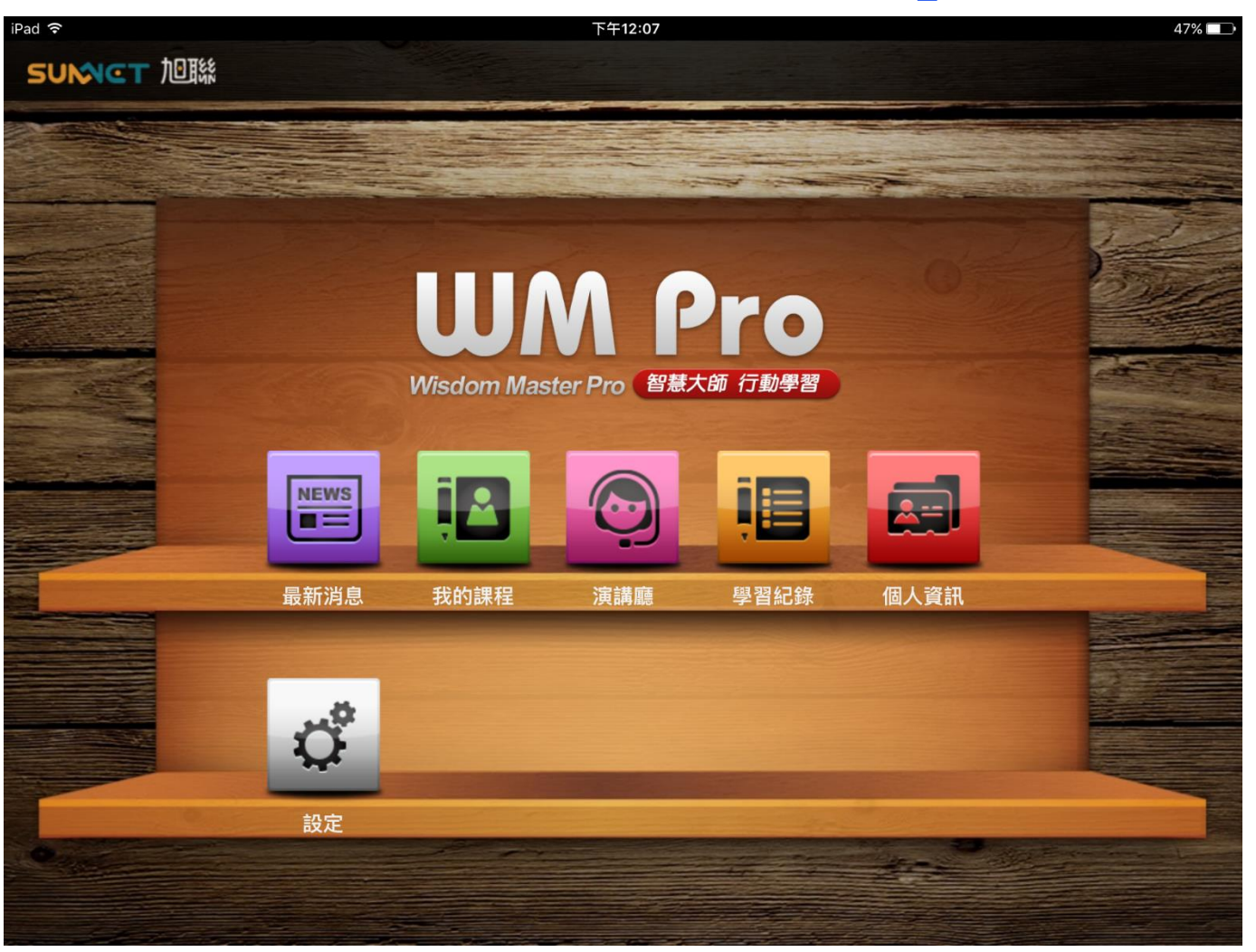

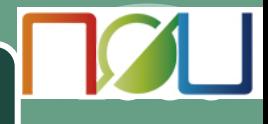

### 點選課程名稱即可觀看教材內容

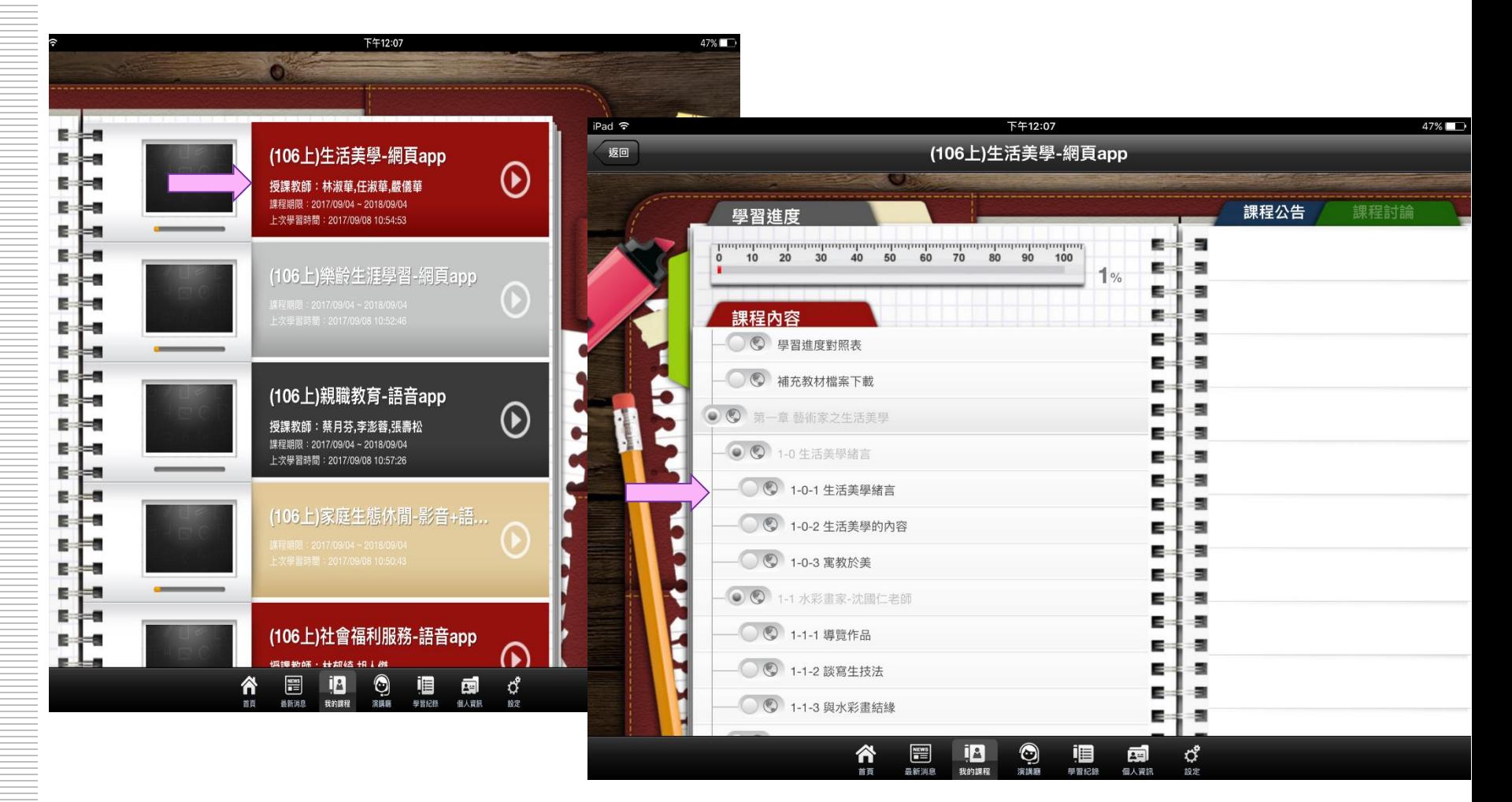

#### 課程播放畫面(iOS)

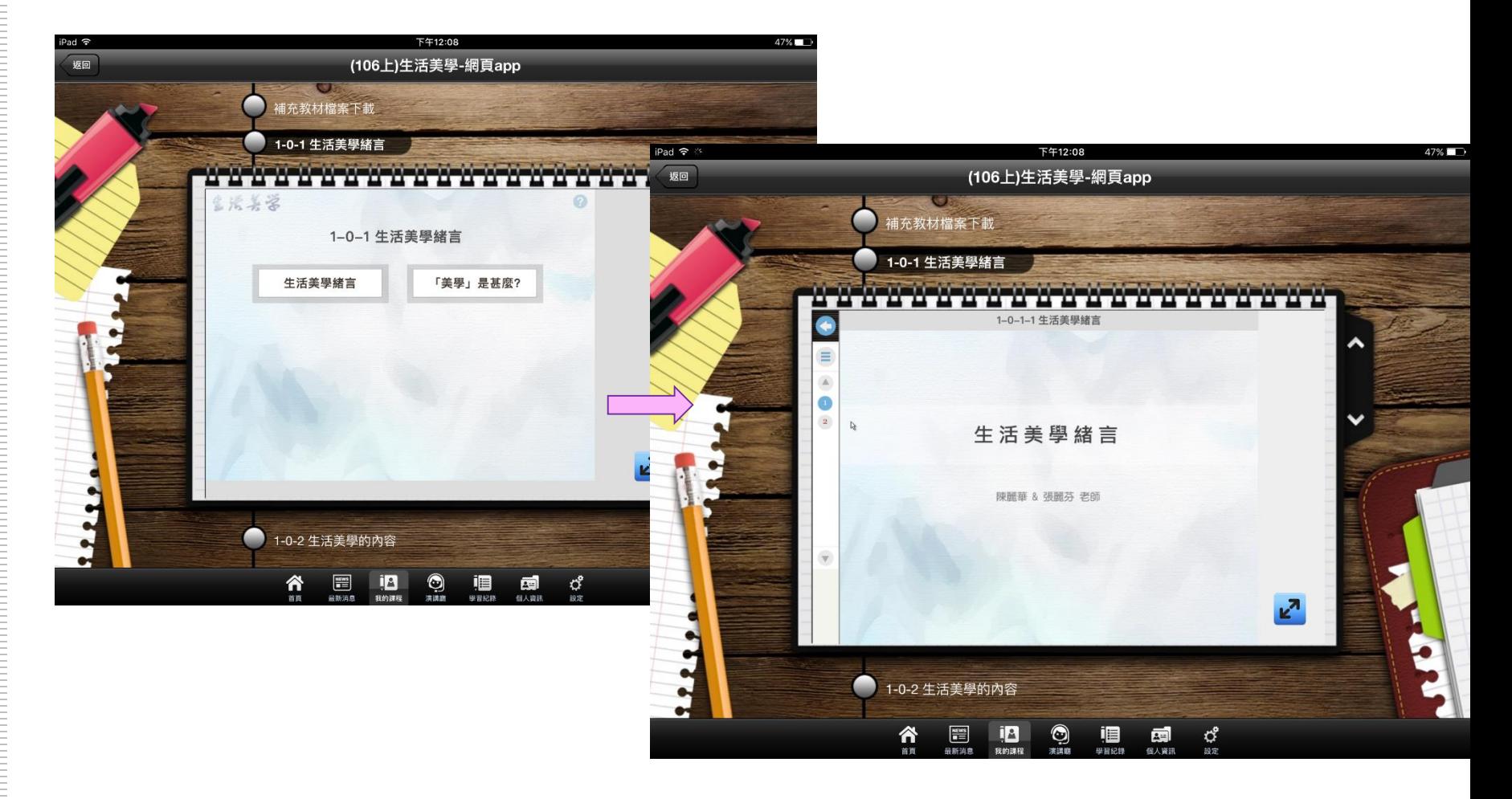

### 課程播放畫面(Android)

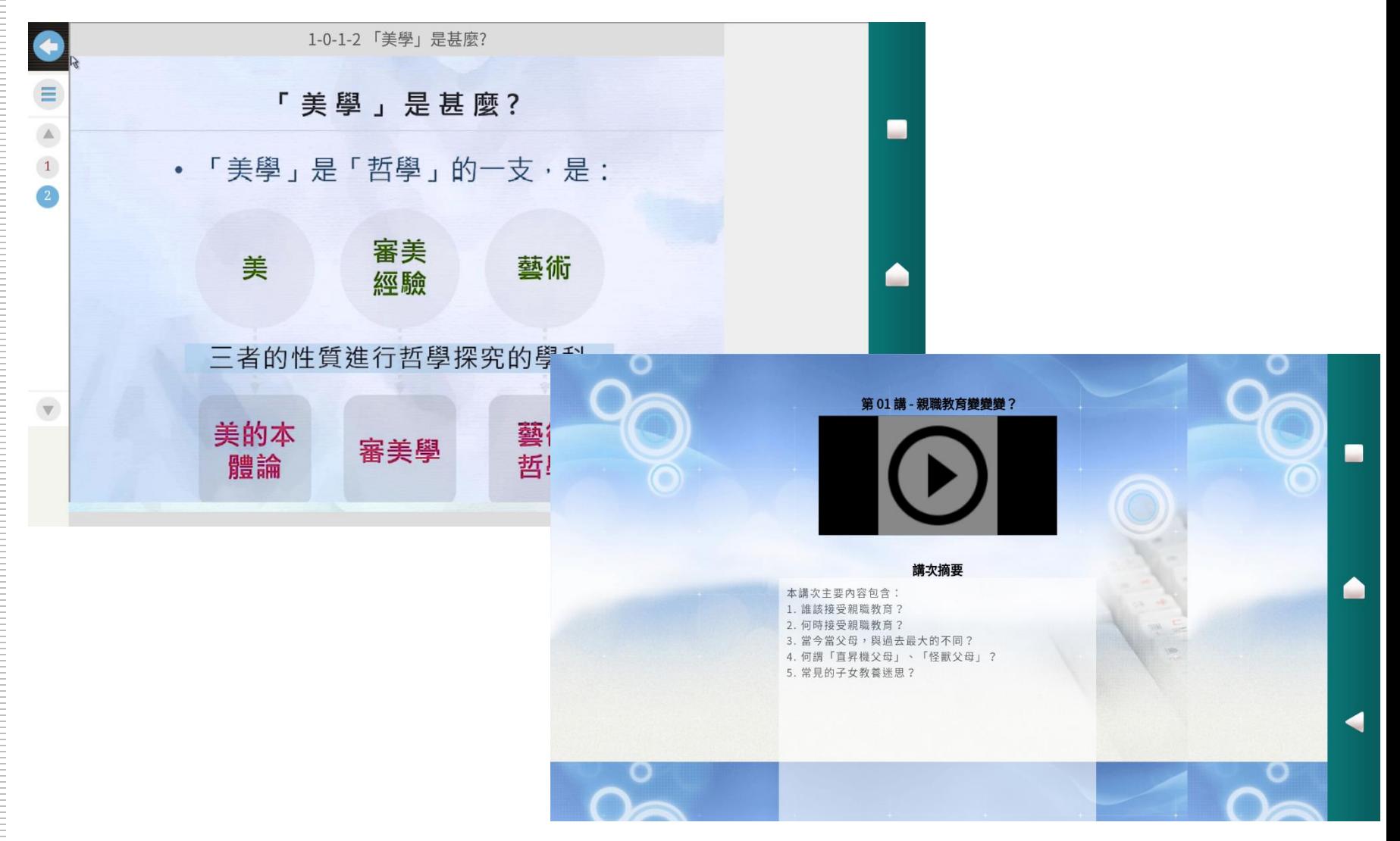

### 使用瀏覽器觀看課程

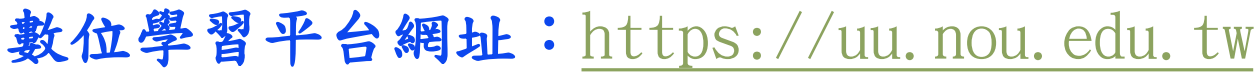

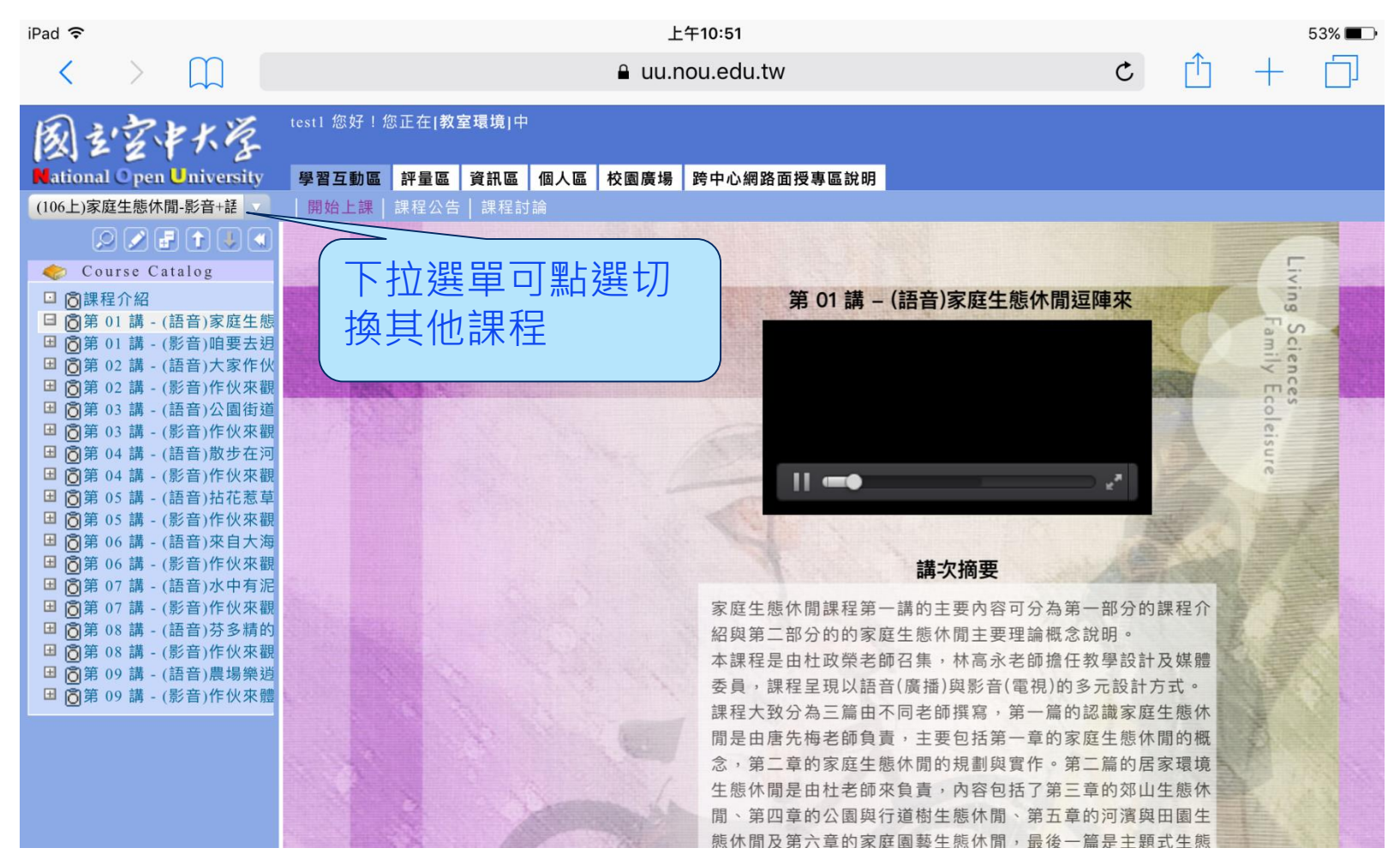

# 使用瀏覽器觀看課程

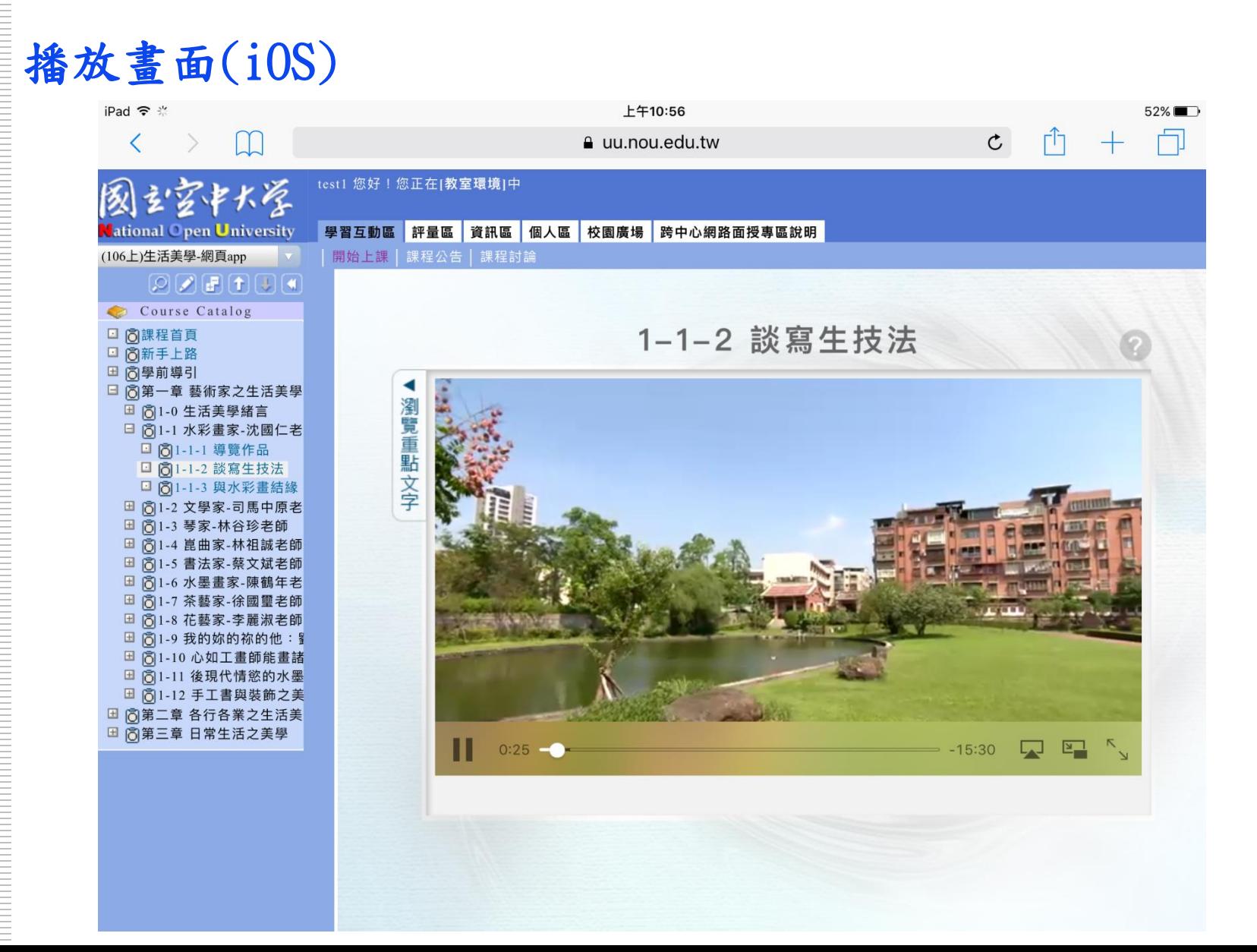

### 使用瀏覽器觀看課程

C

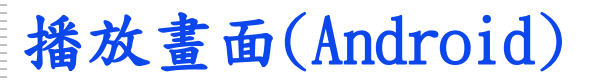

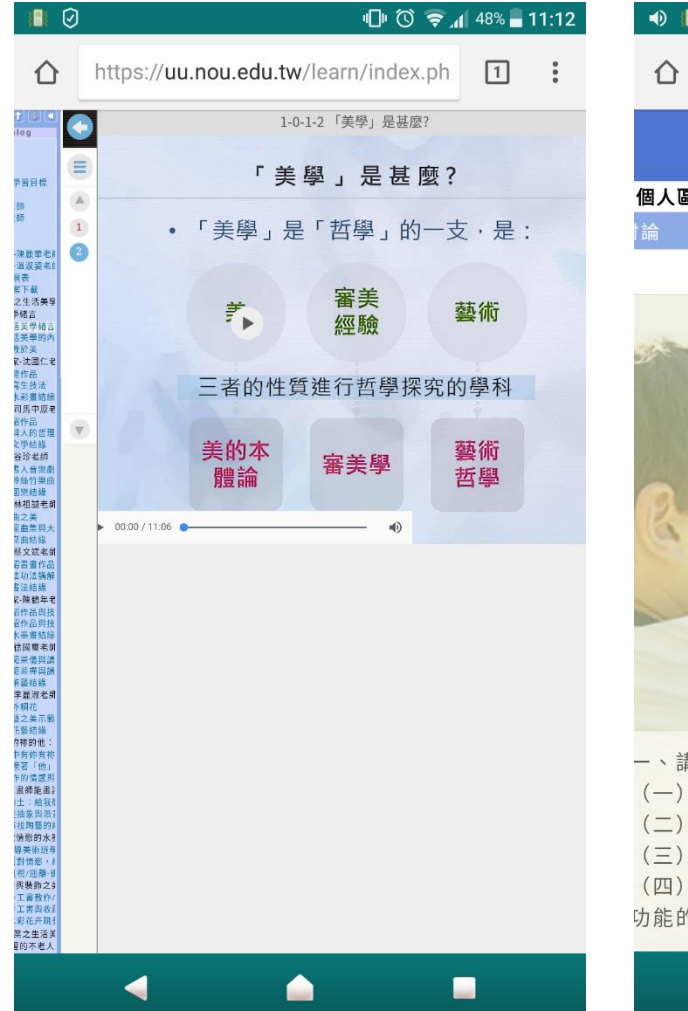

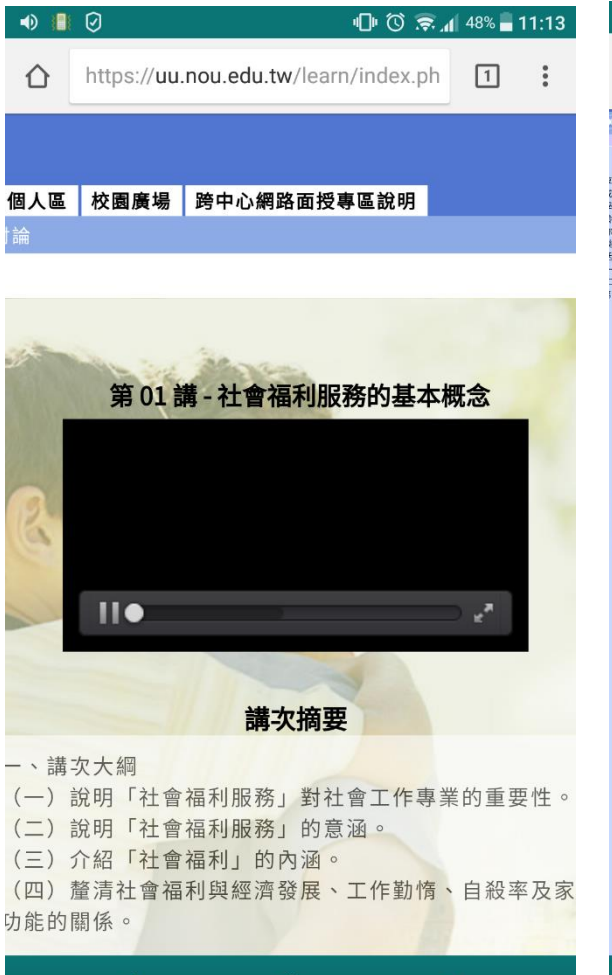

Α

■

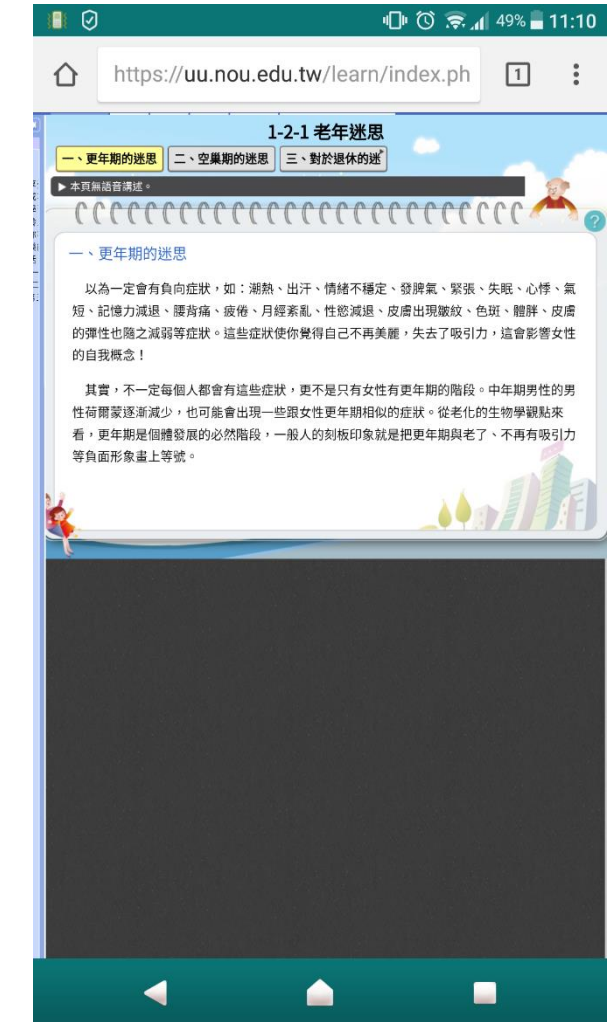